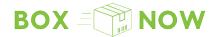

# **BoxNow API Integration**

# Partner API

The entire BoxNow API documentation can be found on <a href="www.boxnow.gr/api">www.boxnow.gr/api</a>

| 1. | Set up                                                     | 3  |
|----|------------------------------------------------------------|----|
| 2. | Environments                                               | 3  |
| 3. | Process of requesting a delivery                           | 4  |
|    | 3.1. Authenticate yourself /auth-sessions                  | 4  |
|    | 3.2. List all available destinations /destinations         | 5  |
|    | 3.3. Request a delivery /delivery-requests                 | 7  |
|    | 3.3.* Modify your delivery request /delivery-requests/{id} | 9  |
|    | 3.4. See all parcels /parcels                              | 11 |
|    | 3.5. Fetch a PDF label /parcels/{id}/label.pdf             | 13 |
| 4. | Destination Map (Widget/Custom)                            | 14 |
|    | 4.1.Widget Integration                                     | 14 |

unini havaaii ar/ani

aumart@havnau ar

# 5. Troubleshooting

# 1. Set up

To use our API, you must first **register your company with our technical support**. To do that, reach out to us at <a href="mailto:ict@boxnow.gr">ict@boxnow.gr</a> with the following information:

- Company name, address, tax ID, bank account number
- Phone numbers of users that will have access to the Partner Portal system. We will use these numbers for 'One Time Password' (OTP) SMS authentications during log-in.
- All addresses of pickup points where we will be picking up your orders for delivery.

After you are successfully registered, you will receive from us the following:

#### OAUTH\_CLIENT\_ID

Keep this value private and safe! This is your OAuth2 Client ID that you will use to authenticate with the Partner API.

#### OAUTH\_CLIENT\_SECRET

Keep this value private and safe! This is your OAuth2 Client Secret that you will use to authenticate with the Partner API.

### API\_URL

This is your Base URL for the Partner API, to which you will then append the relevant endpoint paths.

# 2. Environments

#### Sandbox/Stage

An environment with limited functionalities, where you can test the integration.

## **Production**

Use this environment with caution, as it is *live* and connected to real end-users.

# 3. Process of requesting a delivery

Follow these steps to successfully request a delivery and perform other related actions:

# 3.1. Authenticate yourself /auth-sessions

Authentication is based on OAuth 2.0 standard, Client Credentials grant.

In order to use the API, you must attach the access token to Authorization header as a Bearer token.

See an example of a successful integration:

#### POST /api/v1/auth-sessions

```
{
    "grant_type": "client_credentials",
    "client_id": "string",
    "client_secret": "string"
}
```

```
{
    "access_token": "client_credentials",
    "token_type": "Bearer",
    "expires_in": 3600
}
```

## 3.2. List all available destinations /destinations

Only applicable if you are going to be using delivery to our APMs (**A**utomatic **P**arcel **M**achines).

This call will list all available APM locations where we can deliver your parcel to.

These parameters are available to you to filter all APM locations:

| Name         | Туре   | Description                                                                                                    |
|--------------|--------|----------------------------------------------------------------------------------------------------|
| lating       | string | If applied, only locations in the specified radius from these gps coordinates are returned.                                           |
| radius       | number | Radius in meters to return only locations within a selected radius from given GPS location.  Ignored if <b>lating</b> is not present. |
| requiredSize | number | Return only locations that can accept a package of your <b>requiredSize</b> .                                                         |
| locationType | string | Return only locations with given a type. If not present, filter is not applied.  • apm, any-apm, warehouse                            |

See an example of a successful integration:

#### GET /api/v1/destination

curl -X 'GET' \

'.../destinations?latlng=48.78081955454138%2C12.446962472273063&radius=1000&requiredSize=1' \

-H 'accept: application/json'

#### Status Code 200

```
{
    "data": [
    {
        "id": "string",
        "type": "apm",
        "image": "https://via.placeholder.com/150",
        "lat": "48.78081955454138",
        "lng": "12.446962472273063",
        "title": "ΠΑΝΤΕΛΟΓΛΟΥ ΔΗΜΗΤΡΗΣ",
        "name": "ΠΑΝΤΕΛΟΓΛΟΥ ΔΗΜΗΤΡΗΣ",
        "addressLine1": "ΛΕΩΦΟΡΟΣ ΕΙΡΗΝΗΣ 28",
        "addressLine2": "string",
        "postalCode": "15121",
        "country": "Greece",
        "note": "You can find it behind the pet shop"
    }
}
```

Alternatively, refer to section 4 for a PHP script you can embed into your web to display all available APMs via a pop-up widget, or for a brief descriptions of successful custom map integration.

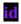

When requesting delivery, you will refer to these records by id.

You will need also to select location from which the delivery will be picked up – typically your warehouse. You can list all your warehouses using /origins API which has the same parameters as /destinations API call where you do not specify parameters lating, radius or requiredSize, but you specify locationType as "warehouse". You refer to this location by its ID.

Moreover there is one specific location called any-apm that can be listed by the same way and using locationType as "any-apm", it returns just one location – any-apm. You can refer to it by its ID. Usage of this will be explained in next section.

# 3.3. Request a delivery /delivery-requests

Use this call to order a delivery of a parcel.

Once a **successful request** for delivery is made:

- (optional) We will send you an email notifying you of a successful delivery request creation with a PDF label attached.
- (Described below) You should fetch the PDF label for each parcel using /parcels/{id}/label.pdf, print it and stick it to the parcel(s).
- We will send a courier to pick up the parcel(s) at agreed time.
- We will notify the customer that we have received a delivery order and that a parcel will be delivered to them.

See an example of a successful integration:

#### POST /api/v1/delivery-requests

```
"orderNumber": "string",
"invoiceValue": "25.50",
"paymentMode": "prepaid",
"amountToBeCollected": "0.00",
"allowReturn": true,
"origin": {
 "contactNumber": "+30 21 4 655 1234",
 "contactEmail": "partner.example@boxnow.gr",
 "contactName": "Kostas Kostantinidis",
 "locationId": "string"
"destination": {
 "contactNumber": "+30 69 1 234 1234",
 "contactEmail": "customer.example@boxnow.gr",
 "contactName": "Yiannis Papadopoulos",
 "locationId": "string"
"items": [
  "id": "string",
  "name": "Smartphone",
  "value": "3.45".
```

```
"weight": 0
}
]
}
```

## items: weight

If the parcel weight is unknown, pass "null"

These parameters are the main identifiers of pick up & delivery locations:

#### origin: locationId

The warehouse where the parcel will be picked up from.

#### destination: locationId

Automatic Parcel Machine (APM) where the parcel will be delivered to.

Also, do not forget to pass us the following personal details with each delivery request:

- Sender:
  - Name
- Recipient:
  - Name
  - Phone number
  - Email

```
{
    "referenceNumber": "string",
    "parcels": [
        {
            "id": "string"
        }
      ]
}
```

**Note**: The "items" correspond to parcels, but item ID is eshop unique ID (if you do not have unique ID of each item then create it by order number combined with sequential item number or any other way) while parcel ID is BoxNow internal unique ID used further to refer to the parcel.

For sending from APM you can use origin "any-APM" and destination specific APM. For delivering to APM where customer will pick up from the same APM you can use both origin and destination location any-APM.

# 3.3. \* Modify your delivery request /delivery-requests/{id}

After a delivery request is created, you can modify some parts of the request by calling the PUT method.

Only this parameter is available to you:

| Name        | Туре   | Description                                                                 |
|-------------|--------|-----------------------------------------------------------------------------|
| orderNumber | string | Unique order reference number you have used to create the delivery request. |

See an example of a successful integration:

#### PUT /api/v1/delivery-requests/{id}

```
curl -X 'PUT' \
'.../delivery-requests/{id}' \
-H 'accept: application/json' \
-H 'Content-Type: application/json' \
-d '{
"allowReturn": true
}'
```

```
{
    "referenceNumber": "string"
}
```

# 3.4. See all parcels /parcels

Use this call to list parcel information related to your delivery requests.

These parameters are available to you:

| Name        | Туре   | Description                                                                      |
|-------------|--------|----------------------------------------------------------------------------------|
| limit       | number | Number of entries per page                                                       |
| orderNumber | string | Return only parcels related to this order number                                 |
| pageToken   | string | Set this token to return records for given page. You get this for each response. |

See an example of a successful integration:

#### GET /api/v1/parcels

```
curl -X 'GET' \
'.../parcels?limit=50' \
-H 'accept: application/json'
```

```
"id": "string",
"state": "waiting-for-pickup",
"deliveryRequest": {
"typeOfService": "same-day",
"codeOfDescription": "string",
"orderNumber": "string",
"invoiceValue": "string",
"paymentMode": "prepaid",
"amountToBeCollected": "string",
"allowReturn": false,
"notifyOnAccepted": "partner@example.com",
"origin": {
  "locationId": "string"
"destination": {
  "locationId": "string"
},
"items": [
  "id": "string",
   "name": "string",
   "code": "string",
   "status": "string",
   "value": "3.45",
   "weight": 0,
   "length": 0,
   "height": 0,
   "width": 0,
   "compartmentSize": 0
```

# 3.5. Fetch a PDF label /parcels/{id}/label.pdf

Use this call to request a .pdf file with a label you should print a stick onto each parcel.

Only this parameter is available to you:

| Name | Туре   | Description                                                       |
|------|--------|-------------------------------------------------------------------|
| id   | string | Unique parcel number returned to you by method /delivery-requests |

See an example of a successful integration:

#### **GET /api/v1/parcels**

#### Status Code 200

.pdf file with the corresponding label

To print all PDF labels at once for your order, you can replace {id} with {orderNumber}:

### GET /api/v1/delivery-requests

curl -X 'GET' \

'.../delivery-requests/{orderNumber}/label.pdf' \

-H 'accept: application/pdf'

# 4. Destination Map (Widget/Custom)

#### 4.1 Widget Integration

As an alternative to integrating our API, you can embed our ready-made widget into your check-out page. This widget is communicating with our API and includes the same data you can access via **GET /api/v1/destination**.

#### How to install BoxNow Map Widget.

- 1. Paste the BoxNow Map Widget JavaScript code into the checkout page (or any other page where you want to display the BoxNow Map Widget).
- 2. Create new HTML button with class attribute boxnow-widget-button to open BoxNow Map Widget. For example:

```
<a href="javascript:;" class="boxnow-widget-button">Open widget</a>
```

3. Create function for accept data from selected locker (id, address, name, etc.)

#### BoxNow Map Widget (Javascript Code):

```
<div id="boxnowmap"></div>
<script type="text/javascript">
var _bn_map_widget_config = {

   partnerId: 123,
   parentElement: "#boxnowmap"

        afterSelect: function(selected) {
        alert(selected.boxnowLockerPostalCode);

            alert(selected.boxnowLockerAddressLinel);

            alert(selected.boxnowLockerAddressLinel);

            alert(selected.boxnowLockerId);
        }

};

(function(d) {var e = d.createElement("script");e.src = "https://widget-cdn.boxnow.gr/map-widget/client/v1.js";e.async = true;e.defer = true;d.getElementsByTagName("head")[0].appendChild(e);}) (document);
```

<u>Note</u>: The most important is variable \_bn\_map\_widget\_config. With this variable you can setup all required options, as shown below.

| Name          | Usage                                                  | Description                                                                                                    |
|---------------|--------------------------------------------------------|----------------------------------------------------------------------------------------------------|
| parentElement | required                                               | Please fill CSS selector for Map Widget container. For example, just create <div id="boxnowmap"></div> and fill #boxnowmap. The BoxNow map widget will be placed inside this element.                                                                                                    |
| afterSelect   | <pre>required for type:iframe     and type:popup</pre> | Function that is triggered when the lock is selected. Included one parameter (object) contains all information about locker (properties boxnowLockerPostalCode, boxnowLockerAddressLine1 and boxnowLockerId are the most important).                                                                |
| partnerId     | optional                                               | Please use your partnerId                                                                                                    |
| type          | optional                                               | Use iframe, popup or navigate. Default is iframe.                                                                                                    |
| gps           | optional                                               | Use it if you want to change the user's location request immediately after displaying the map. Possible options are true or false. Default is true.                                                                                                    |
| autoclose     | optional                                               | Use it when you want to change what happens after you select a locker. For type:iframe, the default value is true, which means that the map will be hidden when the locker is selected. For type:popup, autoclose is always true. The possible values are true or false. The default value is true. |

<sup>\*\*</sup> For more integration examples you can refer to: widget-v3.boxnow.gr/developers

# 4.2 Custom Map Integration

Our widget takes advantage of Google Maps Javascript API:

https://developers.google.com/maps/apis-by-platform

By calling **GET /api/v1/destination**, you can obtain **longitude** as variable **Ing** and **latitude** as variable **lat** of each delivery location, that you can then pass to the Google Maps API to display the location on the map:

# https://developers.google.com/maps/documentation/javascript/adding-a-google-map

Other useful variables from API includes:

- id for locker ID
- image for a url with image of the locker
- name
- addressLine1 and addressLine2
- postalCode
- note for a detailed description of the locker's location.

# 5. Troubleshooting

Description of error codes for 400 Unprocessable entity responses:

#### **Error Code P400**

**Invalid request data**. Make sure you are sending the request according to the documentation.

#### Error Code P401

**Invalid request origin location reference**. Make sure you are referencing a valid location ID from Origins endpoint or valid address.

#### Error Code P402

**Invalid request destination location reference**. Make sure you are referencing a valid location ID from Destinations endpoint or valid address.

#### **Error Code P403**

You are not allowed to use AnyAPM-SameAPM delivery. Contact support if you believe this is a mistake.

#### **Error Code P404**

**Invalid import CSV**. See error contents for additional info.

#### **Error Code P405**

**Invalid phone number**. Make sure you are sending the phone number in full international format, e.g. +30 xx x xxx xxxx.

#### Error Code P406

**Invalid compartment/parcel size**. Make sure you are sending one of required sizes 1, 2 or 3 (Small, Medium or Large). Size is required when sending from AnyAPM directly.

#### **Error Code P407**

**Invalid country code**. Make sure you are sending country code in ISO 3166-1 alpha-2 format, e.g. GR.

#### Error Code P410

**Order number conflict**. You are trying to create a delivery request for order ID that has already been created. Choose another order ID.

#### **Error Code P411**

You are not eligible to use Cash-on-delivery payment type. Use another payment type or contact our support.

#### Error Code P420

**Parcel not ready for cancel.** You can cancel only new, undelivered, or parcels that are not returned or lost. Make sure parcel is in transit and try again.

#### Error Code P430

**Parcel not ready for AnyAPM confirmation.** Parcel is probably already confirmed or being delivered. Contact support if you believe this is a mistake.

If you are having troubles integrating our API into your online store based on the current documentation, reach out to us at <a href="ict@boxnow.gr">ict@boxnow.gr</a>.